# **Kit Videoportero 2 elementos (Ref. 7650)**

# **Manual de Usuario**

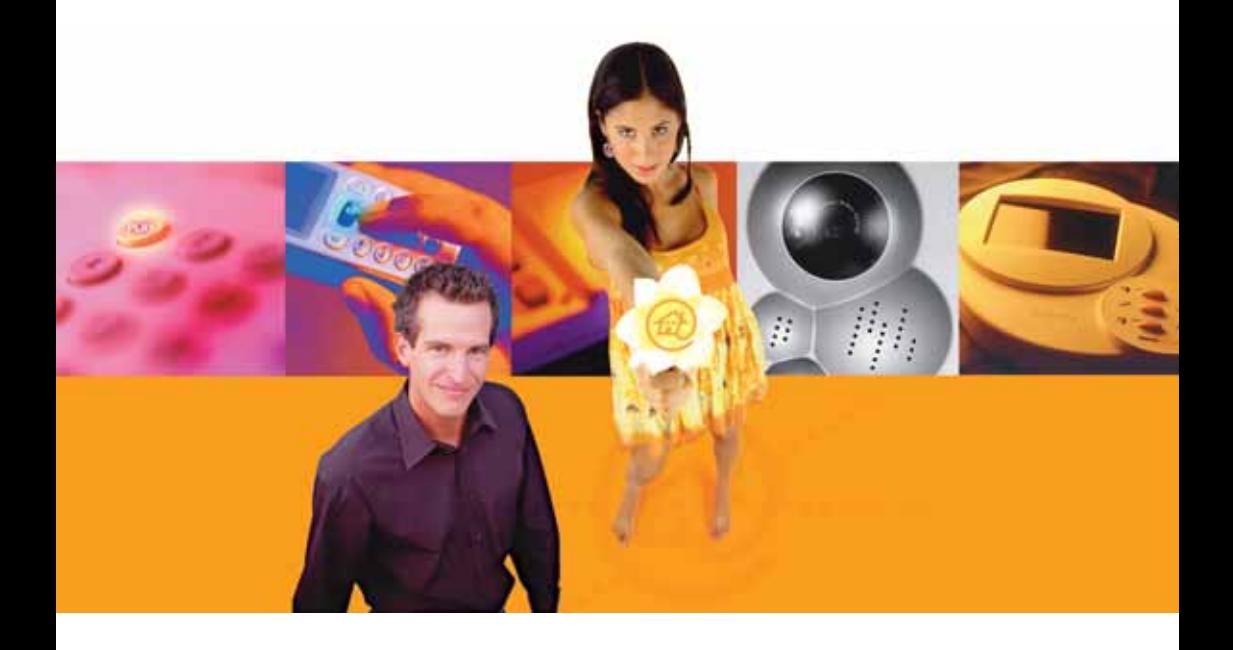

# **TelevésIntegra**®

**Comunicaciones en el Hogar**

**www.televesintegra.com**

### **INDICE . . PAG.**

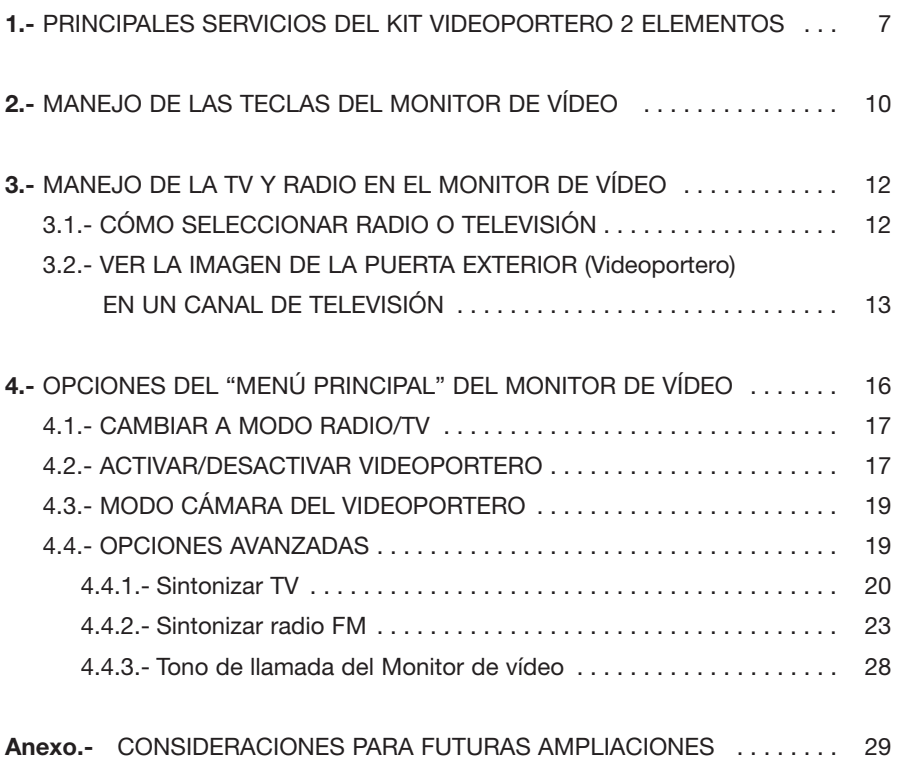

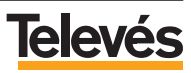

#### **Estas INSTRUCCIONES DE SEGURIDAD no afectan al VIDEOPORTERO.**

#### **IMPORTANTES INSTRUCCIONES DE SEGURIDAD.**

- Antes de manipular o conectar el equipo leer este manual.
- Para reducir el riesgo de fuego o choque eléctrico, no exponer el equipo a la lluvia o a la humedad.
- No quitar la tapa del equipo sin desconectarlo de la red.
- No obstruir las ranuras de ventilación del equipo.
- Deje un espacio libre alrededor del aparato para proporcionar una ventilación adecuada.
- El aparato no debe ser expuesto a caídas o salpicaduras de agua. No situar objetos o recipientes llenos de aqua sobre o cerca del aparato si no se tiene la suficiente protección.
- No situar el equipo donde pueda estar sometido a fuertes vibraciones o sacudidas.

## **OPERACIÓN SEGURA DEL EQUIPO.**

- La tensión de alimentación de este producto es de: 230  $V~$   $\pm$ 15% 50 Hz.
- Si algún líquido u objeto se cayera dentro del equipo, por favor recurra al servicio técnico especializado.
- Para desconectar el equipo de la red, tire del conector, nunca del cable de red.
- No conectar el equipo a la red eléctrica hasta que todas las demás conexiones del equipo hayan sido efectuadas.
- La base de enchufe al que se conecte el equipo debe estar situada cerca de éste y será fácilmente accesible.

### **DESCRIPCIÓN DE SIMBOLOGÍA DE SEGURIDAD.**

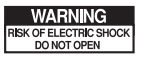

- Para evitar el riesgo de choque eléctrico no abrir el equipo.

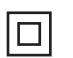

- Este símbolo indica que el equipo cumple los requerimientos de seguridad para equipos de clase II.

 $\epsilon$ 

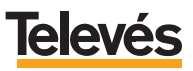

## **1.- PRINCIPALES SERVICIOS DEL KIT VIDEOPORTERO 2 ELEMENTOS.**

El kit "Videoportero 2 elementos", es el kit más sencillo que ofrece **TelevésIntegra**. Proporciona las características de un sistema de videoportería avanzado. Con él podrá disponer con sencillez, comodidad y rapidez de los siguientes servicios:

- Ver la televisión a color en el Monitor de videoportería.

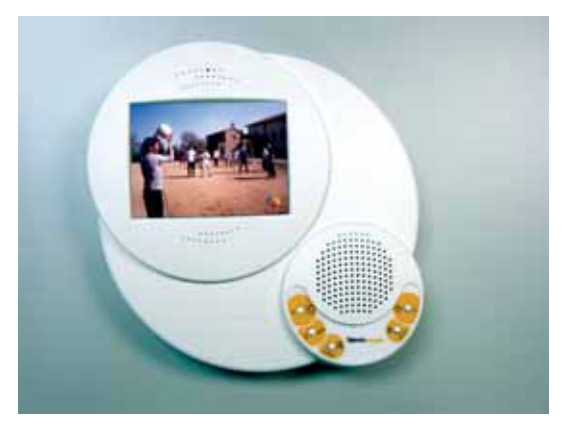

- Escuchar radio FM en el Monitor de videoportería (si la instalación está preparada).

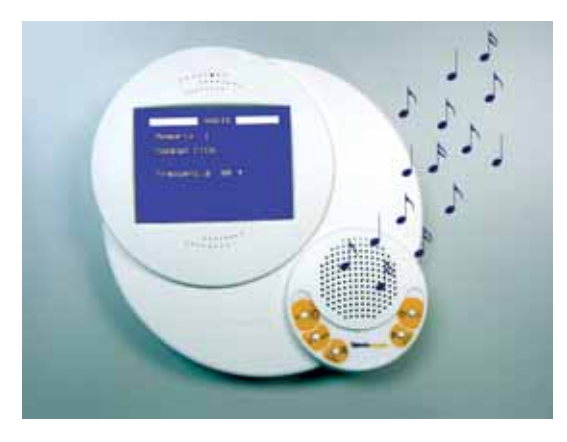

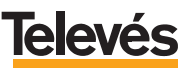

- Abrir la puerta exterior de su vivienda desde el Monitor de videoportería, mientras observa a todo color quién le llama.

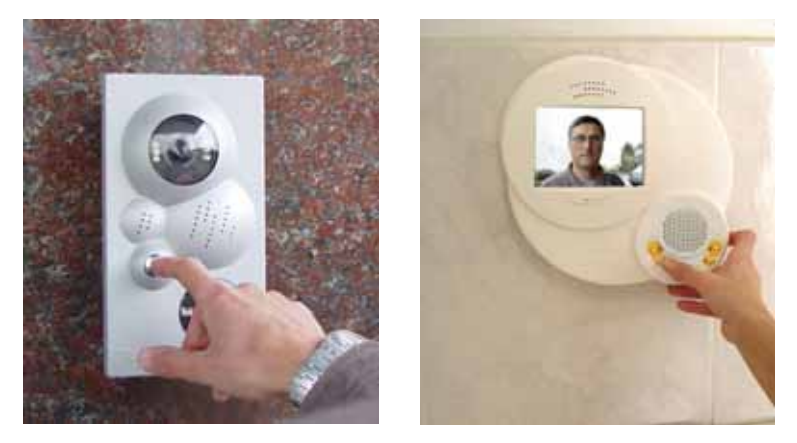

- Abrir el portal de coches de su vivienda desde el Monitor de videoportería.

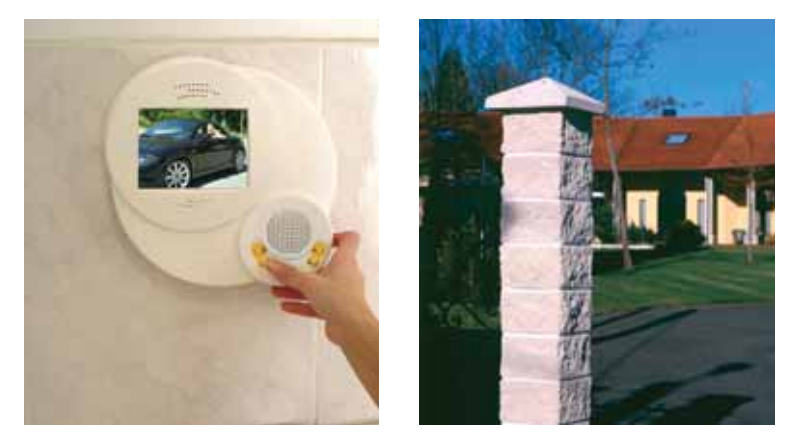

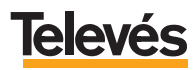

Además en cualquier momento podrá ampliar éste sistema básico, incorporando cualquiera de los servicios que **TelevésIntegra** le ofrece:

- Recepción de las llamadas del Videoportero en el móvil añadiendo un *"GIC"* (Ref. 7622).
- Comunicar por teléfono las habitaciones de su hogar añadiendo *"Terminales de servicios"* (Ref. 7621).
- Contestar y abrir la puerta desde cualquier teléfono de su hogar añadiendo *"Terminales de servicios"* (Ref. 7621).
- Controlar cualquier dispositivo (calefacción, luces, lavadora, etc.) desde cualquier teléfono de la vivienda, desde el exterior o con un teléfono móvil añadiendo un *"Terminal de control"* (Ref.7624).
- Utilizar la red de televisión para conectar ordenadores e impresoras y comunicarlos con internet mediante el kit *"Red coaxial"* (Ref. 7634).
- Y muchos otros servicios.

#### *Todos los servicios en un solo cable, un solo mando y un solo pago. Todos los servicios en uno.*

Consulte cualquier necesidad de ampliación con su instalador de confianza, escribiéndonos a la dirección de correo electrónico **info@televesintegra.com** o llamándolos el teléfono de atención al cliente **981 52 22 00**.

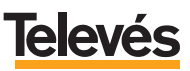

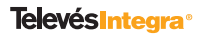

# **2.- MANEJO DE LAS TECLAS DEL MONITOR DE VÍDEO.**

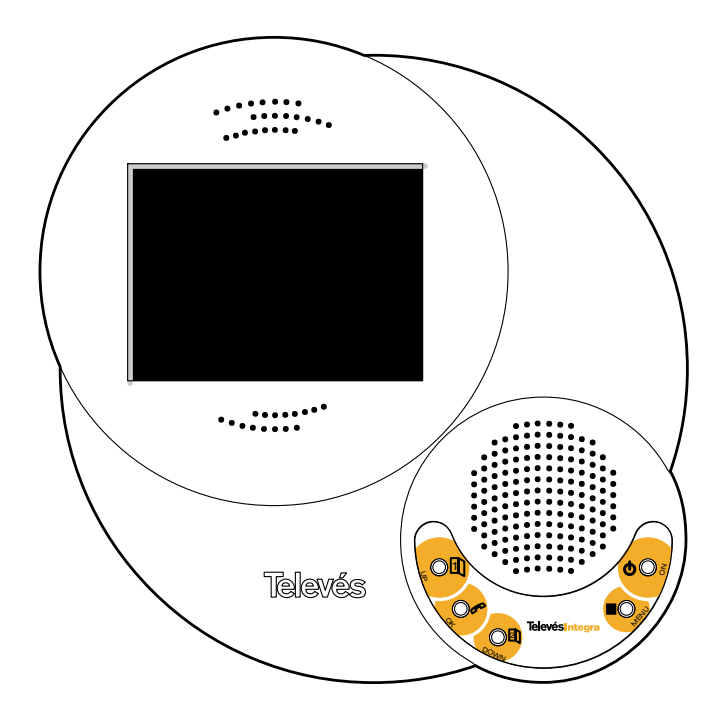

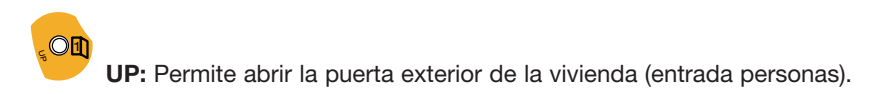

**OK:** Cuando llaman a la puerta exterior, permite contestar (descolgar) y finalizar la llamada (colgar). Si no se pulsa el botón **OK** para colgar, automáticamente al cabo de un minuto el sistema cuelga.

**Nota**: Pulsando éste botón, y aunque nadie haya llamado a la puerta exterior usted podrá descolgar (ver y escuchar) y posteriormente abrir las puertas pulsando las teclas **UP** y **DOWN**.

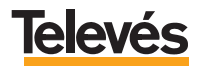

OK

#### **DOWN**  $O<sub>1</sub>$

**DOWN:** Permite abrir el portal de coches.

**Nota**: En todos los ejemplos de este manual se considera que el portal de coches es un portal que se abre y se cierra automáticamente con pulsar, una sola una vez, en el botón **DOWN**, es decir, necesita una única orden para abrir y cerrar.

No obstante, hay que considerar que existen portales que necesitan una orden para abrir, otra para cerrar, e incluso, una para detenerse. En estos casos, usted deberá pulsar la tecla **DOWN** tantas veces como órdenes necesite el mecanismo de su portal para abrir, cerrar o detenerse.

Por ejemplo, si usted con el mando a distancia que tiene para abrir el portal de coches tiene que darle una vez al botón para abrir y tiene que darle otra vez para cerrar pues en el Monitor de vídeo tendrá que hacer lo mismo, es decir, pulsar una vez **DOWN** para abrir y pulsar otra vez **DOWN** para cerrar.

# $\bullet$

**ON:** Permite encender y apagar el Monitor de vídeo para escuchar la radio y ver la televisión. Vea la explicación detallada en el apartado "*3 Manejo de la TV y radio en el Monitor de vídeo*".

**Nota:** Para RESETEAR el Monitor de vídeo pulse durante unos segundos la tecla **ON**. Mientras mantiene pulsada la tecla **ON** el Monitor de vídeo se apagará y después de unos segundos se volverá a encender, en es momento el Monitor de vídeo se habrá reseteado y ya podrá soltar la tecla **ON**.

**DE** 

**MENU:** Cuando el Monitor de vídeo está encendido al pulsar esta tecla entrará en la pantalla menú de usuario, que le permitirá acceder a los diferentes servicios y opciones. Vea la explicación detallada en el apartado 4 *"Opciones del MENÚ PRINCIPAL del Monitor de vídeo"*.

**Nota**: En caso de que en el Monitor de vídeo se esté viendo la TV, escuchando la radio o viendo el menú de usuario, las funciones de algunas de las teclas que acabamos de ver (UP, OK y DOWN) cambian. Estas nuevas funciones se explican en los siguientes apartados.

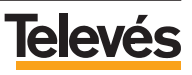

# **3.- MANEJO DE LA TV Y RADIO EN EL MONITOR DE VÍDEO.**

Como se comentó en el apartado anterior la tecla **ON** permite encender y apagar la radio o televisión.

Se encenderá la televisión, si la última vez antes de apagar el monitor, usted estaba viendo la TV.

Se encenderá la radio si la última vez antes de apagar el monitor, usted la estaba escuchando.

Para cambiar de canal o emisora utilice la teclas:

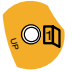

**UP:** Cambio al siguiente canal/emisora.

DOWN  $O<sub>2</sub>$ 

**DOWN:** Cambio al anterior canal/emisora.

### **3.1.- CÓMO SELECCIONAR RADIO O TELEVISIÓN.**

Para cambiar del modo radio al modo televisión (o viceversa), debe acceder al menú principal y seleccionar la opción adecuada, tal como se muestra a continuación:

- Encender el Monitor de vídeo pulsando la tecla **ON.**
- Acceder al menú principal, pulsando la tecla **MENU**, lo que muestra la siguiente pantalla *(Pantalla 1)*:

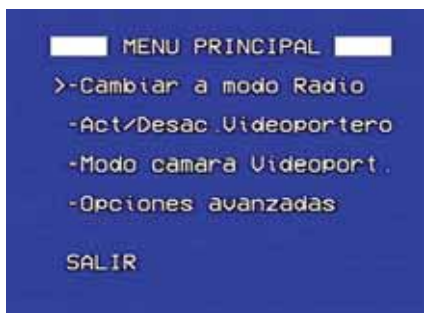

*Pantalla 1*

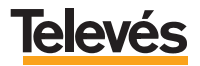

- A continuación, es necesario posicionar el cursor sobre la opción "*Cambiar a modo TV/Radio*", utilizando las teclas **UP** o **DOWN.**
- Una vez posicionado el cursor, pulse la tecla **OK** para que se realice la acción.

#### **Nota:**

- Si se está escuchando la radio y se accede al menú principal, la primera opción muestra el texto "*Cambiar a modo TV*".
- Si se está viendo la televisión y se accede al menú principal, la primera opción muestra el texto "*Cambiar a modo Radio*".

#### **3.2.- VER LA IMAGEN DE LA PUERTA EXTERIOR (Videoportero) EN UN CANAL DE TELEVISIÓN.**

En caso de que usted esté viendo la televisión, debe saber que existe un canal reservado para el Videoportero. En este canal usted podrá ver o no, la imagen de la puerta exterior (Videoportero).

Para elegir si quiere que en el canal del videoportero aparezca o no, imagen de la puerta exterior, debe seguir estos pasos:

- Encienda el Monitor de vídeo pulsando la tecla **ON**.
- Acceda al menú principal pulsando la tecla **MENU**.

Aparecerá la siguiente pantalla *(Pantalla 1)*:

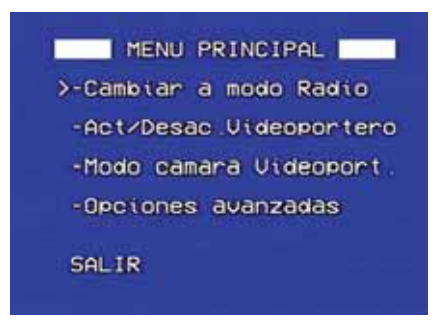

*Pantalla 1*

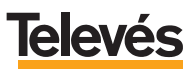

- A continuación, es necesario posicionar el cursor sobre la opción "*Modo cámara Videoport*", utilizando las teclas **UP** o **DOWN**.
- Una vez posicionado el cursor en dicha opción , pulse en la tecla **OK**, aparecerá la siguiente pantalla (*Pantalla 2)*:

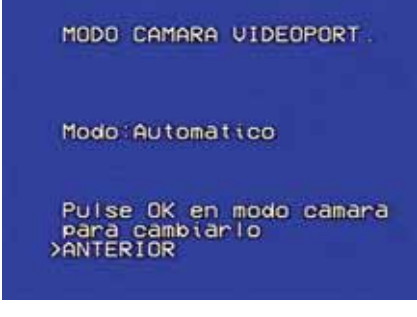

*Pantalla 2*

Antes de continuar con el siguiente paso, debe saber que existen dos modos en los que puede estar la cámara del Videoportero:

- **Modo "***Automático***":** Este es el modo que deberá utilizar si no desea ver la imagen de la puerta exterior en el canal reservado de TV.
- **Modo "***Siempre encendida***":** Este es el modo que deberá utilizar si desea ver la imagen de la puerta exterior en el canal reservado de TV.
	- A continuación, debe posicionar el cursor en la opción "*Modo*" y pulsar la tecla **OK** las veces que sean necesarias para activar el modo que desee.
	- Finalmente, utilice las opciones "*ANTERIOR*" para volver al menú principal, y "*SALIR*" para salir del menú.

**Nota:** Cuando en cualquier pantalla del menú, se muestre el texto "*Realizando conexión*", debe esperar a que dicho texto desaparezca para poder trabajar con los menús. Esto es así debido a que en algunas de las opciones el Monitor de vídeo debe comunicarse con el Videoportero.

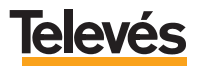

**RECUERDE:** Si el sistema está configurado para que no muestre la imagen del Videoportero, en el canal de TV asignado al Videoportero, se verá una pantalla azul con el siguiente aspecto (*Pantalla 3)*:

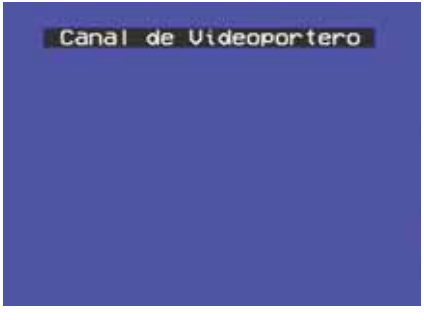

*Pantalla 3*

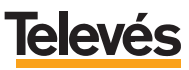

### **4.- OPCIONES DEL "MENÚ PRINCIPAL" DEL MONITOR DE VÍDEO.**

En los apartados anteriores ya se han descrito algunas de las opciones del menú del Monitor de vídeo, ya que eran necesarios para explicar los puntos tratados.

En este apartado se explicarán el resto de opciones del **MENÚ PRINCIPAL**.

La pantalla del **MENÚ PRINCIPAL** se muestra en la siguiente figura (*Pantalla 1)*:

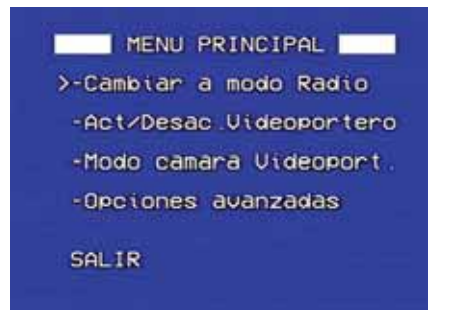

*Pantalla 1*

**Nota:** Recuerde que para acceder al menú principal es necesario:

- Encender el Monitor de vídeo pulsando la tecla **ON**.
- Acceder al menú principal, pulsando la tecla **MENU**.

A continuación, se muestra un resumen de las opciones:

- *"Cambiar a modo TV/Radio":* Cambia a TV o a radio.
- *"Act/Desac. Videoportero":* Activa o desactiva el Videoportero.

**IMPORTANTE:** Si el Videoportero está desactivado, ninguna llamada realizada en la puerta exterior (Videoportero) será trasmitida al Monitor de vídeo y por tanto no se oirá en el interior de la vivienda.

- *"Modo cámara Videoport.":* Permite ver o no, la imagen de la puerta exterior (Videoportero) en un canal del Videoportero de la TV del Monitor de vídeo.
- *"Opciones avanzadas":* Con esta opción se podrá: sintonizar los canales de TV, sintonizar las emisoras de radio FM y cambiar los tonos de llamada del Monitor de vídeo.

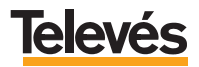

En los siguientes apartados se explican cada una de las opciones detalladamente (a excepción de las ya explicadas en apartados anteriores) .

#### **4.1.- CAMBIAR A MODO RADIO/TV.**

Vea el apartado 3.1 *"Cómo seleccionar radio o televisión".*

#### **4.2.- ACTIVAR / DESACTIVAR VIDEOPORTERO.**

Para acceder a éste menú, es necesario que, desde la pantalla del menú principal, seleccione la opción *"Act/Desac. Videoportero".* 

En caso de que **el portero está ACTIVADO**, la pantalla que aparecerá será la siguiente (*Pantalla 4)*:

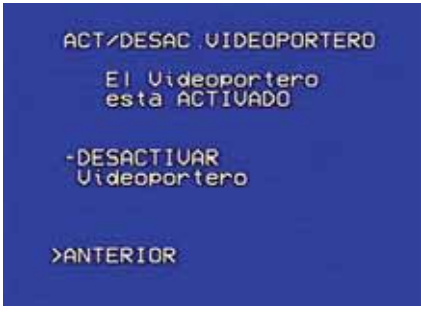

*Pantalla 4*

Si usted quiere DESACTIVAR el videoportero, debe situar el cursor en la opción "*DESACTIVAR Videoportero"* y pulsar **OK**. Con esto conseguirá que ninguna llamada realizada en la puerta exterior (Videoportero) sea trasmitida al Monitor de vídeo y por lo tanto no se oirá en el interior de la vivienda.

**Si el portero está DESACTIVADO** la pantalla que aparecerá será la siguiente (*Pantalla 5)*:

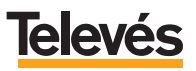

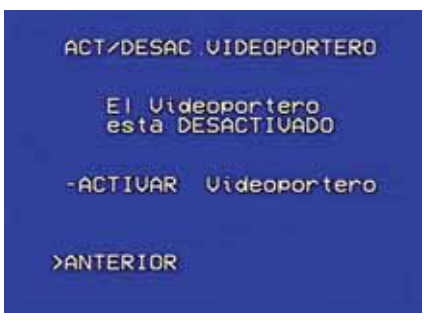

*Pantalla 5*

Si usted selecciona la opción "*ACTIVAR Videoportero"* conseguirá que las llamadas realizadas en la puerta exterior (Videoportero) sean trasmitidas al Monitor de vídeo y por lo tanto se oirán en el interior de la vivienda.

**IMPORTANTE:** Si el portero está **DESACTIVADO,** el Monitor de vídeo muestra en el canal de TV reservado para la imagen de la puerta exterior (canal del Videoportero) el mensaje *"LLAMADAS DEL VIDEOPORTERO DESACTIVADAS",* tal como se muestra en la siguiente pantalla (*Pantalla 6),* para recordarle que no oirá, en el interior de la casa, las llamadas del exterior.

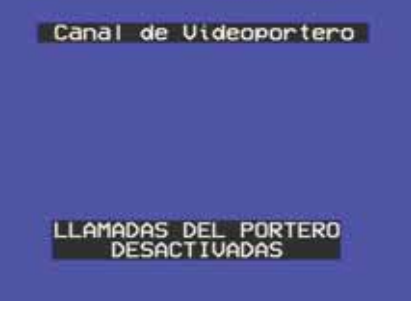

*Pantalla 6*

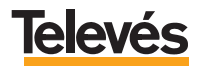

#### **4.3.- MODO CÁMARA DEL VIDEOPORTERO.**

Este apartado ya ha sido explicado con anterioridad. Vea el apartado 3.2 *"Ver la imagen de la puerta exterior(Videoportero) en un canal de TV".*

#### **4.4.- OPCIONES AVANZADAS.**

La pantalla del menú de opciones avanzadas se muestra en la siguiente pantalla (*Pantalla 7)*:

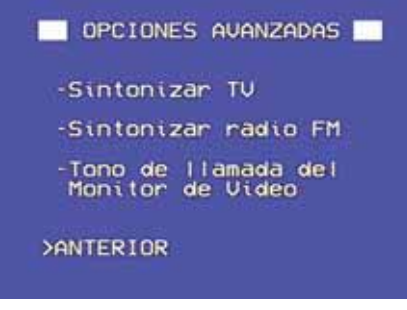

*Pantalla 7*

A continuación, se muestra un resumen de cada una de las opciones:

- *"Sintonizar TV":* Permite sintonizar todos los canales de TV en el Monitor de vídeo.
- *"Sintonizar radio FM":* Permite sintonizar todas las emisoras de radio FM en el Monitor de vídeo.
- *"Tono de llamada del Monitor de Video":* Permite cambiar el sonido que se oye en el Monitor de vídeo cuando llaman desde la puerta exterior (Videoportero).

En los siguientes apartados se realiza una explicación detallada.

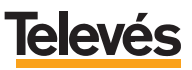

#### **4.4.1.- Sintonizar TV.**

El menú "SINTONIZAR TV" se muestra en la siguiente pantalla (*Pantalla 8)*:

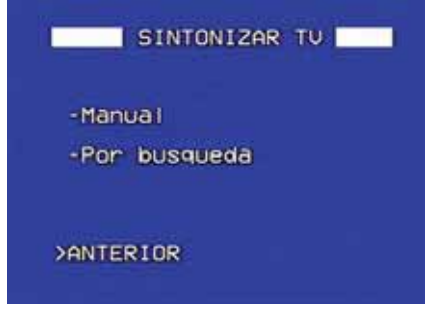

*Pantalla 8*

A continuación se muestra un resumen de cada opción:

- *"Manual":* Permite introducir directamente el número de canal de TV, por lo que es necesario saber los números de canal que se reciben en su zona geográfica.
- *"Por búsqueda":* Busca cada uno de los canales de manera automática.

La explicación detallada de cada una de las opciones se realiza en los siguientes apartados.

#### **a.- Sintonización manual de la TV.**

Para realizar este tipo de sintonización, es necesario conocer los números de canal que se reciben en la zona geográfica de la instalación.

A continuación se muestran los pasos a seguir para sintonizar los canales de la TV de forma manual:

- En la *Pantalla 8*, ponga el cursor en *"Manual"* y pulse **OK**. Entrará en esta pantalla (*Pantalla 9*):

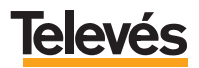

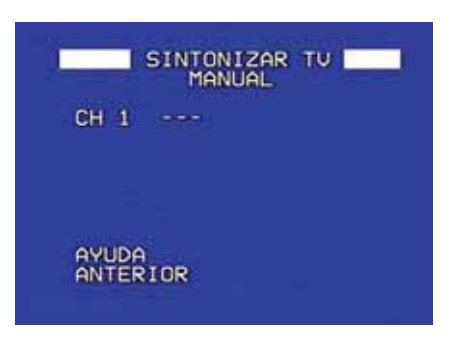

*Pantalla 9*

- El cursor aparece parpadeando delante de "CH 1 ---", esto significa que este canal está sin número (sin asignar), por lo que debe editarlo y ponerle uno. Para editar el canal pulse **OK** y aparecerán dos cursores a ambos lados que indican que el campo es editable.
- A continuación, introducirá los números pulsando las teclas UP o **DOWN** (si mantiene apretada cualquiera de las dos tecla, sin soltar, los números avanzarán más rápidamente).
- Para finalizar y una vez introducido el número del canal, pulse **OK** para fijarlo.

**Nota:** Después de realizar todo el proceso, justo debajo aparecerá otro canal sin número ("CH 2 ---") preparado para ser sintonizado (*Pantalla 10*).

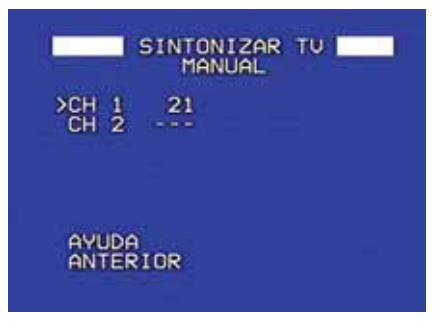

*Pantalla 10*

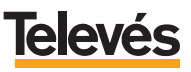

Para **borrar un canal**, sitúese con el cursor delante del canal que quiere eliminar, pulse **OK** y desplácese con las teclas **UP** o **DOWN** hasta encontrar el caracter **"---"** entonces pulse de nuevo la tecla **OK** y el canal desaparecerá.

#### **b.- Sintonización de la TV por búsqueda automática.**

A continuación, se muestran los pasos a seguir para sintonizar por búsqueda los canales de TV:

-En la *Pantalla 8*, ponga el cursor en *"Por búsqueda"* y pulse **OK**. Entrará en esta pantalla (*Pantalla 11*):

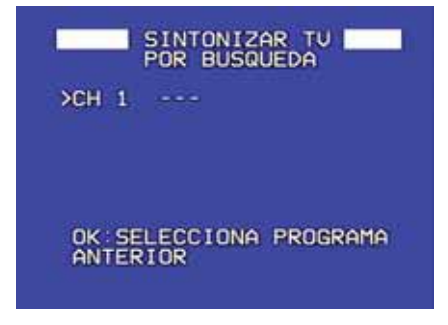

*Pantalla 11*

- Al igual que en la búsqueda manual, el cursor aparece parpadeando delante de "CH 1 ---", para que comience la búsqueda automática debe pulsar sobre el botón OK, iniciará la búsqueda de canal y durante unos segundos observará la siguiente pantalla *(Pantalla 12)*:

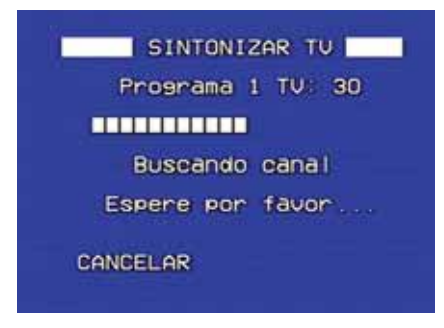

*Pantalla 12*

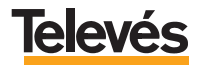

- Una vez localizado un canal de TV, aparecerá la siguiente pantalla (*Pantalla13*):

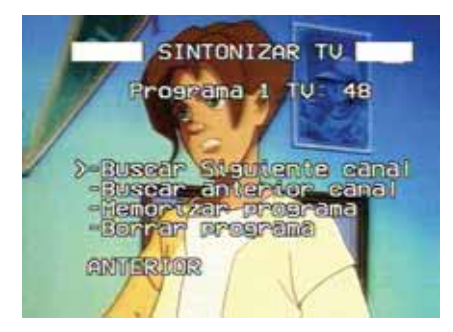

*Pantalla 13*

En esta pantalla (*Pantalla13)* se muestran las siguientes opciones:

- *"Buscar siguiente canal":* Continúa la búsqueda de canales hacia delante.
- *"Buscar anterior canal":* Continúa la búsqueda de canales hacia atrás.
- *"Memorizar programa":* Memoriza el canal que se está visualizando.
- *"Borrar programa":* Si seleccionamos un canal previamente memorizado, este desaparecerá y se volverá a la *Pantalla 10*.

#### **4.4.2.- Sintonizar radio FM.**

Para sintonizar la radio FM los pasos a realizar son los siguientes:

- En la *Pantalla 7,* sitúe el cursor en *"Sintonizar radio FM"* y pulse **OK**. Entrará en la siguiente pantalla (*Pantalla 14*):

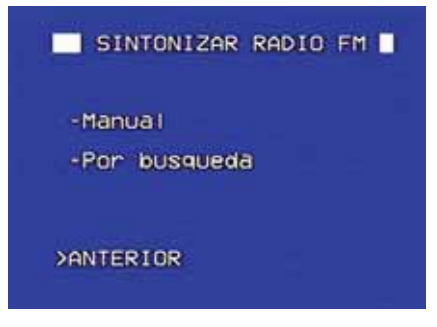

*Pantalla 14*

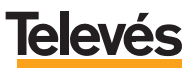

A continuación se muestra un resumen de las opciones:

- *"Manual":* Permite introducir directamente la frecuencia de la emisora de radio, por lo que es necesario saber las frecuencias de las diferentes emisoras que se reciben en su zona geográfica.
- *"Por búsqueda":* Busca automáticamente cada una de las emisoras de radio.

La explicación detallada de cada una de las opciones se realiza a continuación:

#### **a.- Sintonizar la radio FM de forma manual.**

Se deben seguir estos pasos:

- En la *Pantalla 14,* ponga el cursor en *"Manual"* y pulse **OK**. Entrará en esta pantalla (*Pantalla 15*):

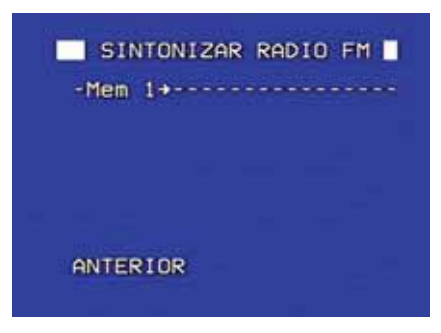

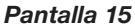

 $-$  Coloque el cursor delante de "Mem  $1 \Rightarrow - - - - - - - - - - - - -$ " y pulse **OK**, accederá a la siguiente pantalla (*Pantalla 16*):

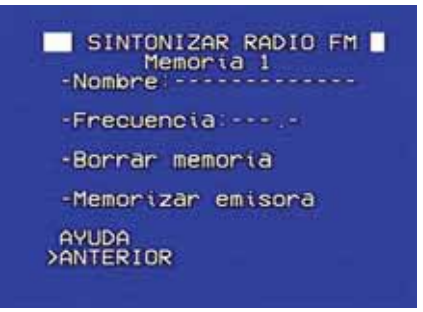

*Pantalla 16*

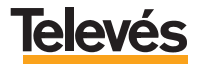

En esta pantalla *(Pantalla 16),* introducirá los datos de la emisora que quiera guardar en memoria y muestra las siguientes opciones:

- *"Nombre":* Permite poner el nombre, que el usuario desee, a la emisora, dicho nombre aparezca en pantalla cuando se esté escuchando la radio. Esta información es opcional y no es necesaria para memorizar la emisora.
- *"Frecuencia":* Como se comentó anteriormente, es necesario conocer la frecuencia de la emisora de la zona geográfica. Dicha frecuencia se pone en ésta opción. La información de la frecuencia es obligatoria para poder memorizar la emisora.

**Para introducir la frecuencia o el nombre,** debe colocar el cursor delante de "Nombre: - - - - - - - " o "Frecuencia:------" y pulsar la tecla **OK**, aparecerán dos cursores a ambos lados, entonces introduzca caracteres utilizando:

- Las teclas **UP** o **DOWN** para cambiar de caracter.
- Para fijar cada caracter pulse **OK**.
- Para borrar un caracter anterior, seleccione el caracter "<=" y pulse **OK**.
- Para terminar de escribir el nombre o el número , introduzca el caracter " u v pulse OK (verá que la zona sobre la que está escribiendo ya no es editable ya que ha dejado de tener los cursores a ambos lados).
- *"Borrar memoria":* Si seleccionamos una emisora previamente memorizada, esta desaparecerá.
- *"Memorizar emisora"* memoriza la emisora y vuelve e la *(Pantalla 17),* dejando disponible una nueva memoria para que se pueda introducir otra emisora.

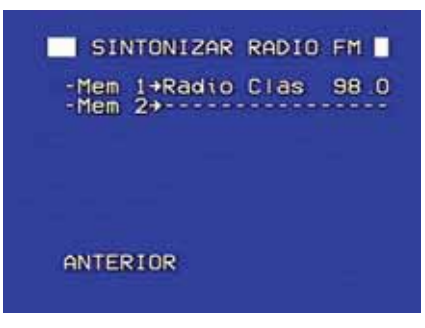

### *Pantalla 17*

**Nota:** Los caracteres disponibles para poner un nombre de emisora o un número de frecuencia son los siguientes: todas las letras en mayúsculas, los números del 0 al

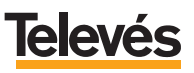

9, todas las letras en minúsculas, y los caracteres especiales " $\rightleftharpoons$ " (para borrar caracteres), "[]" para finalizar entrada de caracteres, y un caracter en blanco (vacío) para separar palabras.

#### **b.- Sintonizar la radio FM por búsqueda automática.**

A continuación, se muestran los pasos a seguir para sintonizar por búsqueda :

- En la *Pantalla 14*, ponga el cursor en *"Por búsqueda"* y pulse **OK**. Entrará en esta pantalla *(Pantalla 18):*

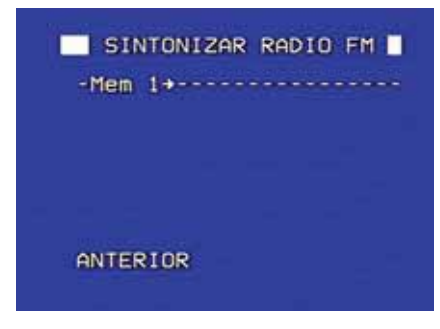

*Pantalla 18*

- Al igual que en sintonizar manualmente, debe situar el cursor delante de "Mem 1=> - - - - - - - - - - - - ". Para que comience la búsqueda automática debe pulsar sobre el botón **OK**, iniciará la búsqueda de emisora y durante unos segundos observará la siguiente pantalla *(Pantalla 19*):

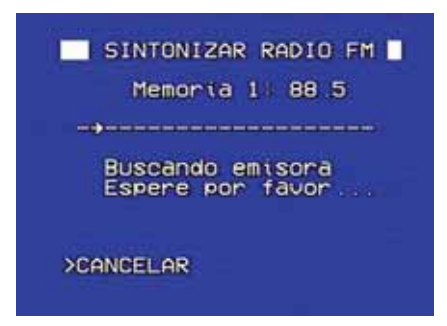

*Pantalla 19*

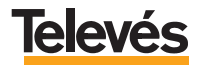

- Una vez localizada una emisora de radio, verá la siguiente pantalla (*Pantalla 20*):

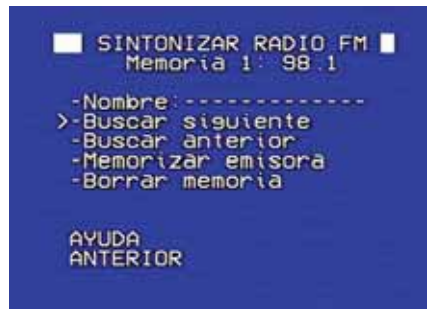

*Pantalla 20*

La *Pantalla 20* muestra las siguientes opciones:

*- "Nombre"* Permite poner el nombre, que el usuario desee, a la emisora, dicho nombre aparecerá en pantalla cuando se esté escuchando la radio. Esta información es opcional y no es necesaria para memorizar la emisora.

**Para introducir el nombre,** debe colocar cursor delante de "Nombre: - - - - - - - " , pulsar la tecla **OK** y aparecerán dos cursores a ambos lados, entonces introduzca caracteres utilizando:

- Las teclas **UP** o **DOWN** para cambiar de caracter.
- Para fijar cada caracter pulse **OK**.
- Para borrar un caracter anterior, seleccione el caracter "<=" y pulse **OK**.
- Para terminar de escribir el número, introduzca el caracter "[]" y pulse OK ( verá que la zona sobre la que está escribiendo ya no es editable ya que ha dejado de tener los cursores a ambos lados).
- *"Buscar siguiente":* Localiza la siguiente emisora.
- *"Buscar anterior":* Localiza la anterior emisora.
- *"Memorizar emisora":* Memoriza la emisora y vuelve e la *(Pantalla 18),* dejando disponible una nueva memoria para que se pueda introducir otra emisora.
- *"Borrar memoria":* Si seleccionamos una emisora previamente memorizada, esta desaparecerá.

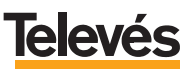

#### **4.4.3.- Tono de llamada del Monitor de vídeo.**

Cambia el sonido del Monitor de vídeo cuando llaman desde la puerta exterior (Videoportero).

La pantalla que muestra dicho menú es la siguiente ( *Pantalla 19*):

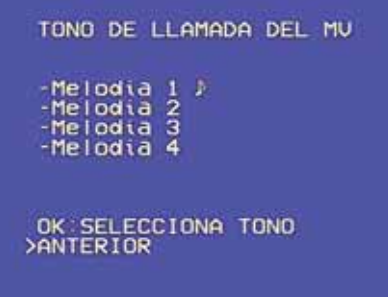

- Sitúe el cursor en *"Melodía 1"* que es la melodía que viene seleccionada por defecto, de fábrica. En caso de querer escuchar o/y seleccionar otra melodía, desplácese con las teclas **UP** o **DOWN** para seleccionar las melodías restantes y pulse **OK**.

La melodía que usted seleccione para que suene como tono de llamada, aparecerá representada, en el lado izquierdo, con el símbolo de una nota musical.

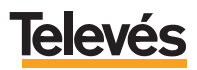

#### **Anexo.- CONSIDERACIONES PARA FUTURAS AMPLIACIONES.**

Para poder realizar futuras ampliaciones sobre el Kit "Videoportero 2 elementos" es necesario cambiar el jumper en la parte posterior del Monitor de videoportería y además, añadir un Gestor Integral de Comunicaciones (GIC) referencia 7622 y reconfigurar el sistema.

Para cambiar la posición del Jumper, debe seguir las instrucciones indicadas en la siguiente figura:

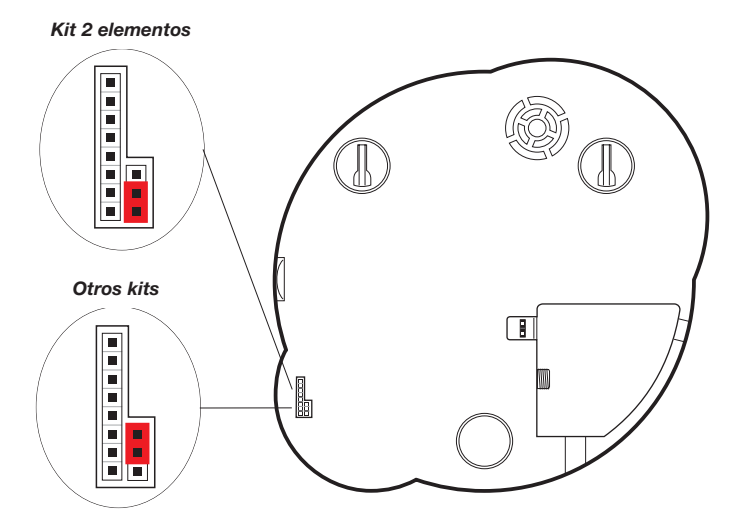

Para instalar y configurar el Gestor Integral de Comunicaciones (GIC), debe seguir las instrucciones del manual de instalación que se adjunta con dicho dispositivo.

Una vez cambiada la posición del Jumper y añadido el GIC, se podrá disfrutar de estos nuevos servicios:

- Recepción de las llamadas del Videoportero en el móvil.
- Recepción de las llamadas del Videoportero en un teléfono fijo exterior (de otra vivienda).
- Posibilidad de realizar desvíos hasta a cuatro números de teléfono diferentes, lo que le permitirá que cuando el servicio esté activado y llamen a la puerta, el sistema automáticamente intentará localizar al usuario, llamando uno a uno a los teléfonos que le haya indicado.

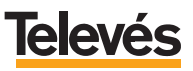

- Apertura remota de la puerta, desde cualquier teléfono móvil o fijo exterior.
- Apertura remota del portal, desde cualquier teléfono móvil o fijo exterior.
- Ver quién llama a la puerta en cualquier televisor del hogar.

**A partir de la ampliación anterior**, y ya que el sistema **TelevésIntegra** es totalmente configurable y ampliable, se podrán ir incrementando los servicios según las necesidades del usuario. A continuación, se muestran ejemplos de la ampliación de servicios con la incorporación de nuevos dispositivos:

#### **- Ejemplo 1: Incorporación de un Terminal de Servicios (ref. 7621).**

Lo que ofrecerá los siguientes nuevos servicios:

- Contestar las llamadas de la puerta (Videoportero) desde hasta tres teléfonos interiores de la vivienda conectados al Terminal de Servicio.
- Incorporación de telefonía en el hogar entre hasta tres teléfonos interiores de la vivienda conectados al Terminal de Servicio, y el Monitor de vídeo.
- Apertura de la puerta exterior desde hasta tres teléfonos interiores de la vivienda conectados al Terminal de Servicio.
- Apertura del portal desde hasta tres teléfonos interiores de la vivienda conectados al Terminal de Servicio.
- Recepción simultánea en los teléfonos de la vivienda (aquellos conectados al Terminal de Servicios), de hasta 3 llamadas (internas, externas y de videoportero), permitiendo en cualquier momento seleccionar una llamada y dejar en espera el resto de llamadas.
- Permite desactivar o activar, en los teféfonos de la vivienda (aquellos conectados al Terminal de Servicios), el poder realizar llamadas telefónicas externas.

Para la configuración e instalación debe seguir las instrucciones del manual de instalación que se adjunta con el Terminal de Servicios.

#### **- Ejemplo 2: Incorporación de dos Terminales de Servicios (ref. 7621).**

Lo que ofrecerá los siguientes nuevos servicios:

- Contestar las llamadas de la puerta exterior desde los teléfonos interiores de la vivienda conectados a algún Terminal de Servicios.
- Apertura de la puerta exterior desde los teléfonos interiores de la vivienda conectados a algún Terminal de Servicios.
- Apertura del portal desde los teléfonos interiores de la vivienda conectados a algún Terminal de Servicios.
- Incorporación de telefonía en el hogar entre los teléfonos interiores, de la vivienda conectados a algún Terminal de Servicios, y el Monitor de vídeo.
- Incorporación de telefonía interior en el hogar entre teléfonos interiores de la vivienda conectados a distintos Terminales de Servicios.

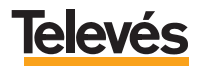

- Recepción simultánea en los teléfonos de la vivienda (aquellos conectados a algún Terminal de Servicios), de hasta 3 llamadas (internas, externas y de videoportero), permitiendo en cualquier momento seleccionar una llamada y dejar en espera el resto de llamadas.
- Permite desactivar o activar, en los teféfonos de la vivienda (aquellos conectados a algún Terminal de Servicios), el poder realizar llamadas telefónicas externas.

Para la configuración e instalación debe seguir las instrucciones del manual de instalación que se adjunta con el Terminal de Servicios.

#### **- Ejemplo 3: Incorporación de un Terminal de Control (ref. 7624).**

Lo que ofrecerá los siguientes nuevos servicios:

- Control desde el interior de la vivienda, mediante el Monitor de vídeo, de tres automatismos o dispositivos eléctricos (calefacción, luces, lavadora, riego, etc).
- Control desde el exterior de la vivienda a través de un teléfono móvil o fijo exterior, de tres automatismos o dispositivos eléctricos (calefacción, luces, lavadora, riego, etc).

Para la configuración e instalación debe seguir las instrucciones del manual de instalación que se adjunta con el Terminal de Control.

#### **- Ejemplo 4: Incorporación de un Terminal de Servicios (ref. 7621) y un Terminal de Control (ref. 7624).**

Lo que ofrecerá los siguientes nuevos servicios:

- Contestar las llamadas de la puerta (Videoportero) desde un teléfono interior de la vivienda.
- Incorporación de telefonía en el hogar entre un teléfono interior, de la vivienda, y el Monitor de vídeo.
- Apertura de la puerta exterior desde un teléfono interior de la vivienda.
- Apertura del portal desde un teléfono interior de la vivienda.
- Recepción simultánea en los teléfonos de la vivienda (aquellos conectados al Terminal de Servicios), de hasta 3 llamadas (internas, externas y de videoportero), permitiendo en cualquier momento seleccionar una llamada y dejar en espera el resto de llamadas.
- Permite desactivar o activar, en los teféfonos de la vivienda (aquellos conectados al Terminal de Servicios), el poder realizar llamadas telefónicas externas.
- Control desde el interior de la vivienda, tanto mediante el Monitor de vídeo como mediante un teléfono, de tres automatismos o dispositivos eléctricos (calefacción, luces, lavadora, riego, etc).
- Control desde el exterior de la vivienda a través de un teléfono móvil o fijo exterior, de tres automatismos o dispositivos eléctricos (calefacción, luces, lavadora, riego, etc).

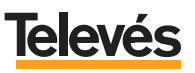

Para la configuración e instalación debe seguir las instrucciones de los manuales de instalación que se adjunta con el Terminal de Servicios y con el Terminal de Control. **Nota:** Recuerde que para los cuatro ejemplos anteriores, se ha partido del ejemplo en el que previamente se había modificado la posición del Jumper y se había instalado un Gestor Integral de Comunicaciones (GIC) referencia 7622 .

#### **- Utilizar la red de TV como una red de ordenadores.**

Este servicio es independiente y no requiere que ningún otro dispositivo **TelevésIntegra** éste instalado (ni siquiera el kit Videoportero 2 elementos), es posible disfrutar sólo de este servicio. **TelevésIntegra** ofrece la posibilidad de utilizar la red de TV como una red de ordenadores, ello permitirá conectar dos o más ordenadores, compartir impresoras, compartir una única conexión a internet, etc. Todo ello sin tirar nuevos cables ni hacer ninguna obra y garantizando el ancho de banda sin depender de ningún obstáculo, lo que no sucede en las redes WiFi. Para ello será necesario adquirir el **kit "Red coaxial"** que incorpora dos modems USB, que permitirán conectar dos PCs con la red de TV. Para ello será necesario simplemente conectar el PC con el módem por medio del cable USB, conectar la toma de TV con el módem por medio del cable coaxial y además instalar el software necesario en cada PC.

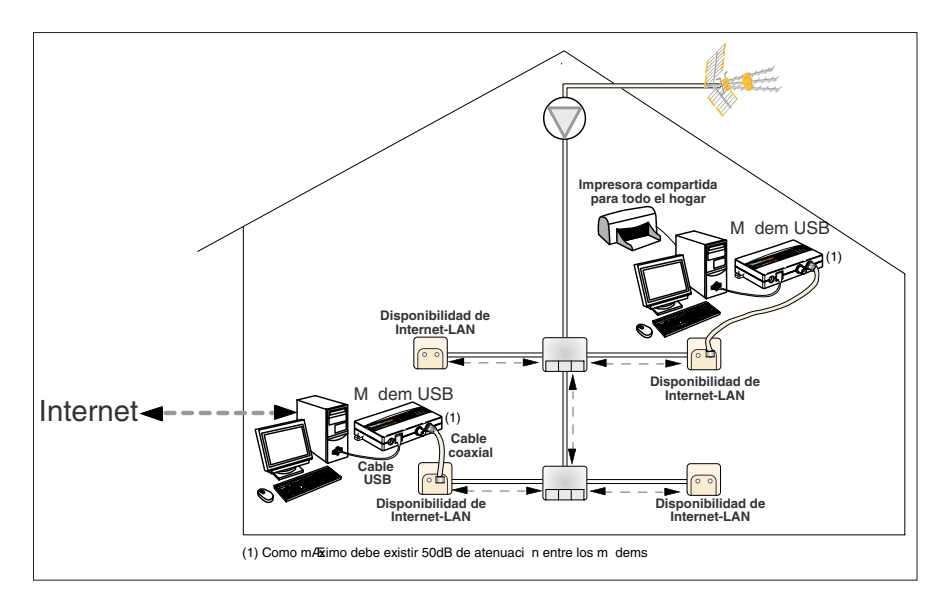

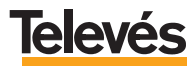

- **Otros productos Televés Integra.**
	- *Terminal de Servicios* (Ref. 7621).
	- *GIC* (Gestor Integral de Comunicaciones) (Ref. 7622).
	- *Terminal de Control* (Ref. 7624).
	- *Visera Videoportero* (Ref. 7627).
	- *Filtro Diplexor* (Ref. 7654).

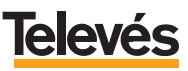

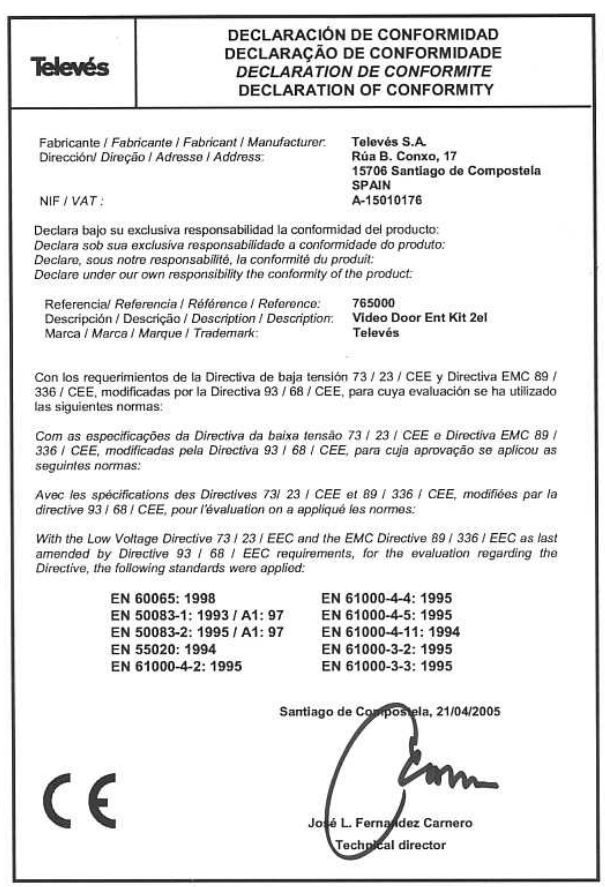

#### **GARANTÍA:**

Televés S.A. ofrece una garantía de dos años calculados a partir de la fecha de compra para los países de la UE. En los países no miembros de la UE se aplica la garantía legal que está en vigor en el momento de la venta. Conserve la factura de compra para determinar esta fecha.

Durante el período de garantía, Televés S.A. se hace cargo de los fallos producidos por defecto del material o de fabricación. Televés S.A. cumple la garantía reparando o sustituyendo el equipo defectuoso.

No están incluidos en la garantía los daños provocados por uso indebido, desgaste, manipulación por terceros, catástrofes o cualquier causa ajena al control de Televés S.A.

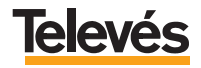

# Red Comercial Nacional

**A CORUÑA** C.P. 15011 Gregorio Hernández 8.<br>Tfnos : 981 27 47 Tfnos.: 981 27 47 31 /981 27 22 10 Fax: 981 27 16 11 coruna@televes.com

**ALMERÍA** C.P. 04008 Campogrís 9. Tfno.: 950 23 14 43 Fax: 950 23 14 43 almeria@televes.com

**BADAJOZ** C.P. 06010 C/Jacobo Rodríguez. Pereira, nº11-Oficina<br>Tfno: 924.20.7 924 20 74 83 Móvil: 670 70 21 93 Fax: 924 20 01 15 saherco@terra.es

**BARCELONA** C.P. 08940 C/ Sant Ferrán, 27 Cornellá - Barcelona Tfnos.: 93 377 08 62 /93 474 29 50 Fax: 93 474 50 06 barcelona@televes.com

**BILBAO C.P. 48150** Iberre kalea, módulo 16, pabellón 15-B Sangroniz-Sondika Tfnos.: 94 471 12 02 /94 471 24 78 Fax: 94 471 14 93 bilbao@televes.com

A CORUÑA

**BURGOS** C.P. 09188 C/Real, s/n, San Adrián de Juarros Tfno.: 947 56 04 58 Móvil: 670 73 75 86 emilianovarga@amena.com

**GIJÓN** C.P. 33210 C/Japón, 14 Tfnos.: 985 15 25 50 /985 15 29 67 Fax: 985 14 63 89 gijon@televes.com

**JAÉN** C.P. 23007 Hermanos Pinzón, 8-bajo Tfnos.: 953 29 50 40 /953 29 52 11 Móvil: 636 984489 Fax: 953 29 52 10 pablobiesa@infonegocio.com

**LAS PALMAS** C.P. 35006 Gral. Mas de Gaminde 26 Tfnos.: 928 23 11 22 /928 23 12 42 Fax: 928 23 13 66 laspalmas@televes.com

**LOGROÑO** C.P. 26004 San Prudencio 19. bajo<br>Tfno: 941 23 35 24 941 23 35 24 Fax: 941 25 50 78 r.grijalba@cgac.es

**MADRID** C.P. 28005 Paseo de los Pontones 11 Tfnos.: 91 474 52 21 /91 474 52 22 Fax: 91 474 54 21 madrid@televes.com

BII BAO

**MÁLAGA** C.P. 29006 C/ La Boheme, 55 Pol. Ind. Alameda 2 Tfno.: 952 03 82 26 Fax: 952 03 82 22 malaga@televes.com

**MURCIA** C.P. 30010 Polígono Conver - C/ Rio Pliego 22 Tfnos.: 968 26 31 44 /968 26 31 77 Fax: 968 25 25 76 murcia@televes.com

**PALMA DE MALLORCA** C.P. 07007 Ferrer de Pallares 45. bajo D.<br>Tíno : 071.24.70.02 971 24 70 02 Fax: 971 24 53 42 mallorca@televes.com

**PAMPLONA** C.P. 31007 Avda. Sancho el Fuerte 5 Tfno.: 948 27 35 10 Fax: 948 17 41 49 iazpeitia@cin.es

**SEVILLA C.P. 41008** Pol. Ind. Store - C/ A-6. Nave 5 Tfnos.: 95 443 64 50 /95 443 58 00 Fax: 95 443 96 93 sevilla@televes.com

**CD TENERIEE** C.P. 38108 Avda. El Paso, 25 - Los Majuelos- La Laguna Tfnos.: 922 31 13 14 /922 31 13 16 Fax: 922 31 13 33 tenerife@televes.com

**WALENCIA** C.P. 46022 Plaza Jordi San Jordi s/n Tfnos.: 96 337 12 01 /96 337 12 72 Fax: 96 337 06 98 valencia@televes.com

**VIGO** C.P. 36204 Escultor Gregorio Fernández, 5 Tfnos.: 986 42 33 87 /986 42 40 44 Fax: 986 42 37 94 vigo@televes.com

**VALLADOLID C.P. 47008** C/ Arrecife 12<br>Tfno 983 983 22 36 66 Fax: 983 22 36 66 fernandoharguindey@hotmail.com

**ZARAGOZA** C.P. 50002 C/ Monasterio de Alahón 1-3 Tfno.: 976 41 12 73 Fax: 976 59 86 86 zaragoza@televes.com

### Red Comercial Internacional

#### **TELEVES ELECTRONICA PORTUGUESA**

#### **MAIA - OPORTO**

Via . Dr Francisco Sa Carneiro. Lote 17. ZONA Ind. MAIA 1. Sector-X MAIA. C.P. 4470 BARCA Tel.: 351 22 9418313 Fax: 351 22 9488719/9416180 televes.pt@televes.com

#### **LISBOA**

C.P. 1000 Rua Augusto Gil 21-A. Tel.: 351 21 7932537 Fax: 351 21 7932418 televes.lishoa.pt@televes.com

#### **TELEVES FRANCE S.A.R.L.**

1 Rue Louis de Broglie Parc d'Activités de l'Esplanade 77400 St Thibault des Vignes FRANCE Tél.: +33 (0)1 60 35 92 10 Fax: +33 (0)1 60 35 90 40 televes.fr@televes.com

#### **TELEVES ITALIA S.r.l.**

S.op.Viale Liguria 24 20068 Peschiera Borromeo (MI) Italia Tel.: (+39)-0251650604 (RA) Fax: (+39)-0255307363 televes.it@televes.com

#### **TELEVES MIDDLE EAST FZE**

P.O. Box 17199 JEBEL ALI FREE ZONE DUBAI, UNITED ARAB EMIRATES Tel.: 9714 88 343 44 Fax: 9714 88 346 44 televes.me@televes.com

#### **TELEVES UNITED KINGDOM LTD**

Unit 11 Hill Street, Industrial State CWMBRAN, GWENT NP44 7PG. (United Kingdom) Tel.: 44 01 633 87 58 21 Fax: 44 01 633 86 63 11 televes.uk@televes.com

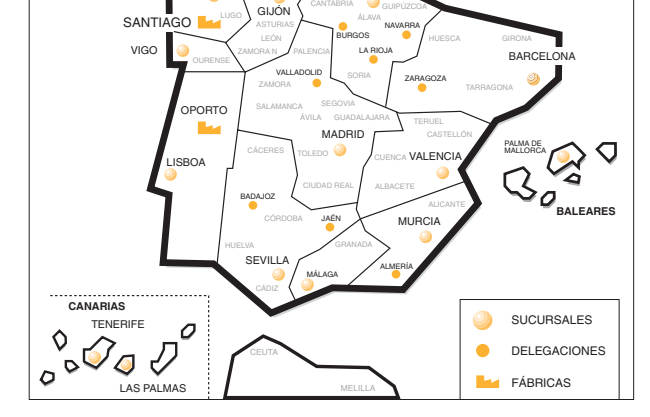

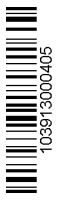

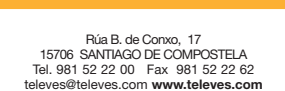

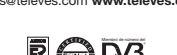